# NPi® -300 **Pupilómetro Guia de Início Rápido**

## Ligar

## **Carregar o Pupilómetro NPi-300**

**1.** Ligue o Adaptador de Alimentação NPi-300 à Estação de Carregamento NPi-300 e a uma tomada elétrica. O indicador luminoso na base da estação de carregamento irá acender a branco para indicar que a estação de carregamento está a receber energia elétrica.

**1**

 $5.16 \, 0.3$ 

**NPI** 

**NEUR**<sup>1</sup>PTIC

**NEUR** PTICS

**NEUR** PTICS

**NPi** 

**VEUR OPTIC** 

**2**

**3**

**5**

NEUR

- **2.** Coloque o NPi-300 na estação de carregamento. O indicador luminoso da estação de carregamento irá mudar de cor para **azul** e o ecrã LCD irá apresentar  $\left( -\right)$  no ícone da bateria, indicando que o NPi-300 está a carregar. O indicador luminoso irá mudar de cor para **verde** quando atingir a carga máxima.
- **NOTA:** Antes da primeira utilização, certifique-se de que o NPi-300 está totalmente carregado e que a data/hora estão corretamente ajustadas (consulte a secção Ajustar a data e hora).
- **3. Quando colocado na estação de carregamento, o Pupilómetro NPi-300 entra no modo de suspensão para carregar de modo eficiente:**
	- Inicialmente, o NPi-300 irá ligar-se (ou permanecer ligado) quando é colocado na estação de carregamento.
	- Após 5 minutos na estação de carregamento, o NPi-300 entra no modo de suspensão para carregar de modo eficiente. O ecrã ficará escuro. Se premir algum botão ou se tocar no ecrã durante este período de 5 minutos, o período de tempo até que o NPi-300 entre no modo de suspensão é prolongado mais 5 minutos.
	- Para utilizar o NPi-300 depois de entrar no modo de suspensão na estação de carregamento, basta retirá-lo da estação de carregamento e este irá ativar-se automaticamente.
- **4. Para poupar a bateria, quando o Pupilómetro NPi-300 não está na estação de carregamento, irá:**
	- Entrar no modo de suspensão após 5 minutos. Para ligá-lo, toque no ecrã ou prima qualquer botão.
	- Desligar-se após 20 minutos.

## **Ligar o Pupilómetro NPi-300**

**5.** Se o NPi-300 não estiver na estação de carregamento e se tiver desligado, prima (não mantenha premido) o botão **On/Off** (b) na parte lateral do dispositivo.

## **Ajustar a data e hora**

- **6.** Para modificar a data e a hora, no ecrã Home, selecione o ícone **Settings**  $\ddot{\otimes}$  e, depois, **Date** ou **Time**. Siga as indicações no ecrã para inserir a data e hora atuais, utilizando a configuração de 24 horas e selecione  $\boxed{+2}$
- **7.** Os clientes nos Estados Unidos podem ativar a opção **Automatic Daylight Savings Time (DST)** nas definições de **Time**. A opção de horário de verão automático está desativada por predefinição. Os ajustes automáticos são feitos exclusivamente com base nos regulamentos relativos ao horário de verão dos Estados Unidos, não sendo atualizados de acordo com a localização geográfica.

## **Manutenção da data e hora:**

- É necessária uma manutenção trimestral regular para assegurar que a data e hora estão corretas. A data e hora ajustadas irão afetar o carimbo de data/ hora indicado para medições posteriores da pupila de doentes no NPi-300 e no SmartGuard. A alteração da data e hora não irá alterar os carimbos de data/hora nas medições anteriores.
- Ajuste imediatamente a hora após qualquer mudança de hora, caso a opção de horário de verão automático esteja desativada.

## **Regressar ao ecrã Home**

**8.** Prima os botões **RIGHT** ou **LEFT** (círculos verdes) para regressar ao ecrã Home.

## Medir as pupilas utilizando o Pupilómetro NPi-300

O NPi-300 faculta dados objetivos de reatividade e tamanho das pupilas independentemente do examinador, eliminando a variabilidade e a subjetividade. O NPi-300 transmite a reatividade da pupila numericamente, apresentada como um valor de Neurological Pupil index, NPi (consulte a escala do índice neurológico da pupila abaixo).

## **Escala de avaliação da reatividade da pupila NPi® (Neurological Pupil index™)**

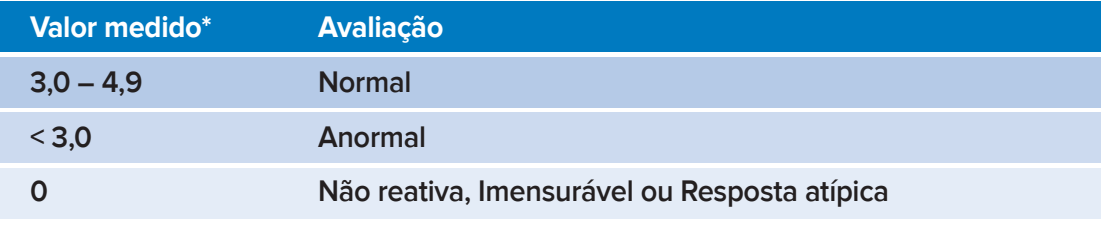

\*Uma diferença no NPi entre as pupilas direita e esquerda ≥ 0,7 também pode ser considerada uma leitura de pupila anormal

\*Segundo o algoritmo do índice neurológico da pupila (NPi)

## Proceder a uma medição bilateral das pupilas

- **9-10.** São necessários dois componentes para iniciar uma medição bilateral das pupilas:
	- Pupilómetro NPi-300 (ex. 9)
	- SmartGuard para utilização num único doente (ex. 10)

Abra um novo SmartGuard. Encaixe o SmartGuard no NPi-300 com a almofada em espuma voltada para baixo (ex. 9). Irá escutar um clique quando o SmartGuard for corretamente posicionado.

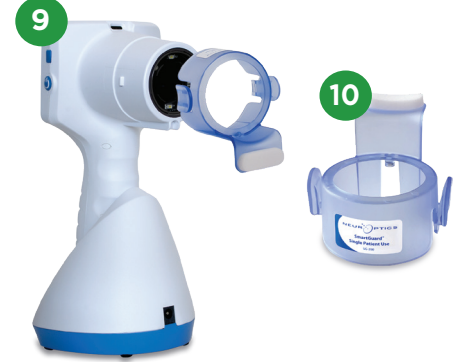

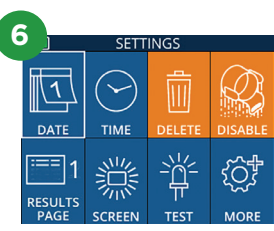

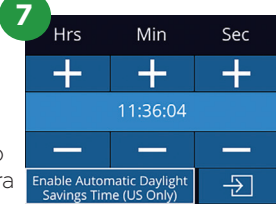

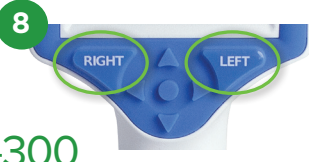

### **Associar o SmartGuard à ID do doente**

Para a primeira utilização num doente, o SmartGuard requer a associação, uma única vez, da ID do doente. Para as medições subsequentes, a ID do doente estará permanentemente guardada no SmartGuard, o qual pode armazenar até 168 medições bilaterais das pupilas do doente associado.

**11.** Existem duas opções para associar a ID do doente com o SmartGuard. Selecione **Scan Code** para ler o código de barras na pulseira do doente, utilizando o Leitor de Códigos de Barras Integrado NPi-300, ou selecione **Manual ID** para introduzir manualmente a ID do doente com caracteres alfabéticos ou numéricos.

#### **Ler o código de barras utilizando o leitor de códigos de barras integrado**

- **12.** Selecione **Scan Code**. O NPi-300 irá emitir uma luz branca a partir do topo do dispositivo. Centre a luz branca sobre o código de barras até escutar um sinal sonoro.
- **13.** A ID do doente irá agora ser apresentada no ecrã táctil do NPi-300. Confirme se a informação do doente está correta e selecione **Accept**.

#### **Introdução manual da ID do doente**

**14.** Selecione **Manual ID**. Utilizando o ecrã táctil ou o teclado, introduza a ID alfabética ou numérica do doente e selecione  $\Box$ . Confirme se a informação do doente apresentada no ecrã está correta e selecione **Accept**.

#### **Medir as pupilas**

- **15.** Posicione o NPi-300 com o SmartGuard em ângulo reto em relação ao eixo de visão do doente, minimizando qualquer inclinação do dispositivo.
- **16-17.** Prima e mantenha premido o botão **RIGHT** ou **LEFT** até que a pupila esteja centrada no ecrã táctil e o ecrã apresente um círculo verde à volta da pupila. Uma moldura verde à volta do ecrã indica que a pupila está corretamente focalizada (ex. 16), ao passo que uma moldura vermelha indica que é necessário recentrar a pupila no ecrã antes de se iniciar a medição (ex. 17). Assim que surja a moldura verde, solte o botão, segurando o NPi-300 em posição durante cerca de três segundos até ser apresentado o ecrã de resultados.
- **18.** Repita o procedimento de leitura no outro olho do doente para concluir o exame bilateral das pupilas.
- **19.** No final do exame bilateral das pupilas, os resultados de medição do NPi-300 serão apresentados a verde para o olho direto e a amarelo para o olho esquerdo. A predefinição do NPi-300 é abrir a página de resultados "Results Page 1", apresentando as medições NPi e de tamanho, após a conclusão da medição bilateral das pupilas.
- **20-21.** Utilizando o ecrã táctil ou o teclado, selecione **para** visualizar a página de resultados "Results Page 2" com parâmetros de medição da pupila adicionais (ex. 20). Selecione para visualizar a forma de onda do reflexo pupilar à luz (ex. 21). Para regressar à página de resultados "Results Page 1" com os valores de NPi e de tamanho, basta selecionar  $\Box$
- **22.** No ecrã Results, selecione o ícone **Video**  $\circ$ para visualizar a reprodução da leitura.

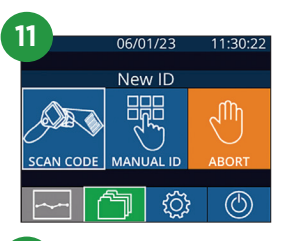

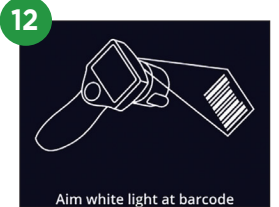

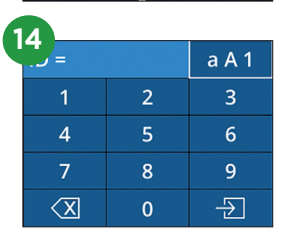

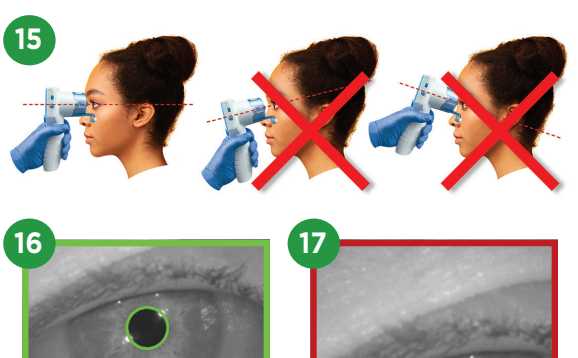

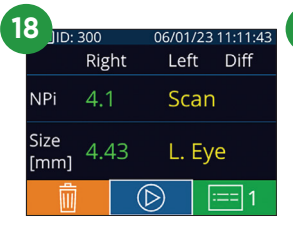

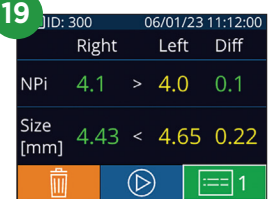

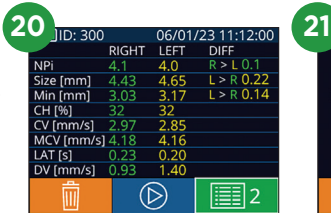

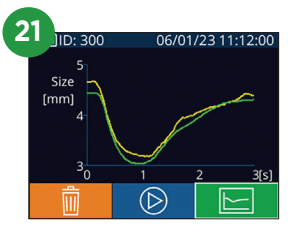

## **Tendência das alterações**

**23-24.** Para rever as medições bilaterais anteriores das pupilas do doente armazenadas no SmartGuard acoplado e no Tendência das alterações:

- No ecrã Home: selecione o ícone **Records** (ax. 23).
- Selecione o ícone **SmartGuard (ex.** 24). Irá visualizar a medição mais recente em primeiro lugar. Prima o botão de seta para baixo **DOWN** no teclado para percorrer todas as medições anteriores do doente, armazenadas no SmartGuard acoplado.

#### **Quadro recapitulativo de NPi**

- **25.** O quadro recapitulativo de NPi oferece um resumo quantitativo do número de medições do índice neurológico da pupila (NPi) do olho direito e esquerdo, obtidas com o SmartGuard acoplado, nas categorias seguintes:
	- NPi ≥ 3 NPi < 3 NPi = 0 ∆NPi ≥ 0.7

Para visualizar o quadro recapitulativo de NPi:

- Regresse ao ecrã Home, premindo os botões **RIGHT** ou **LEFT** no teclado.
- Selecione o ícone **Trend Notable** no canto inferior esquerdo do ecrã Home.

#### **Gráfico de tendência de NPi/tamanho**

- **26.** Para visualizar a tendência de todas as medições de NPi e tamanho efetuadas no SmartGuard acoplado em janelas temporais de 12 horas:
	- Aceda ao quadro recapitulativo de NPi a partir do ecrã Home, selecionando o ícone Trend  $\boxed{1}$
	- Toque em qualquer parte do ecrã para aceder ao gráfico de tendência de NPi/tamanho.
	- Avance e retroceda no tempo, premindo  $\bigcirc$  ou  $\bigcirc$ .

## **Desligar**

Para desligar o Pupilómetro NPi-300, escolha uma das opções:

- Aceda ao ecrã Home e selecione o ícone **Power**  $\bigcirc$ , seguidamente confirme com **Yes** para desligar.
- Prima e mantenha premido o botão **On/Off** (U) na parte lateral do NPi-300.

Ocasionalmente, poderá ser necessário reiniciar o sistema do NPi-300. Para reiniciar, basta premir e manter premido o botão **On/Off (C)** na parte lateral do NPi-300 até este se desligar depois voltar a ligar, premindo (sem manter premido) o botão **On/Off** .

## Limpeza e manutenção

Para a limpeza do Pupilómetro NPi-300 e da Estação de Carregamento NPi-300, recomenda-se a utilização de soluções de limpeza à base de álcool isopropílico (IPA), em concentrações de até 70% de IPA. Consulte as Instruções de limpeza e manutenção incluídas nas **Instruções de utilização**, que poderá encontrar em

#### **NeurOptics.com.**

NEUR

## Informações para encomenda

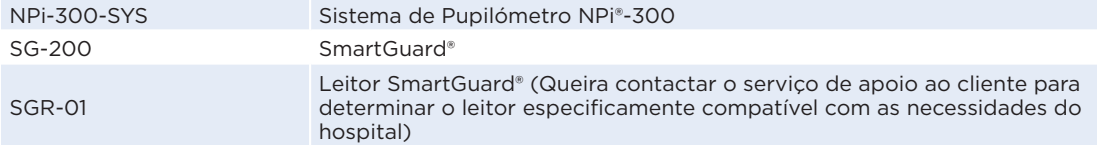

Para obter informações adicionais relativas ao nosso produto, queira consultar as **Instruções de utilização**, que poderá encontrar em **NeurOptics.com.**

 $ICS$ 

π

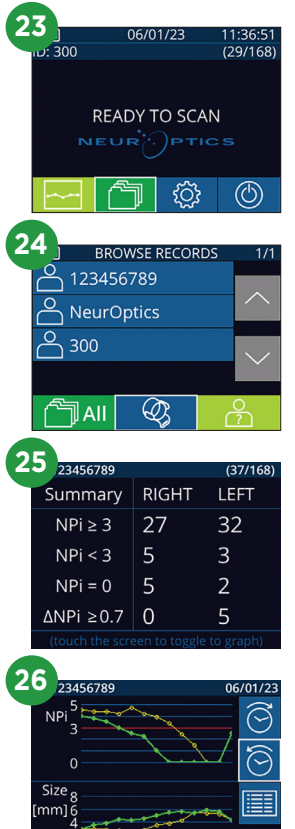

9223 Research Drive | Irvine, CA 92618 | EUA

info@NeurOptics.com | **NeurOptics.com**

866.99.PUPIL

NPi-300 Quick Start Guide Rev C

Tel: 949.250.9792 | Número gratuito na América do Norte: